# MATLAB<sup>®</sup> Compiler<sup>™</sup> Hadoop<sup>®</sup> Integration Guide

# MATLAB®

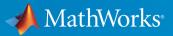

**R**2019**a** 

### **How to Contact MathWorks**

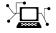

| Latest news:        | www.mathworks.com                    |
|---------------------|--------------------------------------|
| Sales and services: | www.mathworks.com/sales_and_services |
| User community:     | www.mathworks.com/matlabcentral      |
| Technical support:  | www.mathworks.com/support/contact_us |
| Phone:              | 508-647-7000                         |

The MathWorks, Inc. 1 Apple Hill Drive Natick, MA 01760-2098

MATLAB<sup>®</sup> Compiler<sup>™</sup> Hadoop<sup>®</sup> Integration Guide

© COPYRIGHT 2014-2019 by The MathWorks, Inc.

The software described in this document is furnished under a license agreement. The software may be used or copied only under the terms of the license agreement. No part of this manual may be photocopied or reproduced in any form without prior written consent from The MathWorks, Inc.

FEDERAL ACQUISITION: This provision applies to all acquisitions of the Program and Documentation by, for, or through the federal government of the United States. By accepting delivery of the Program or Documentation, the government hereby agrees that this software or documentation qualifies as commercial computer software or commercial computer software documentation as such terms are used or defined in FAR 12.212, DFARS Part 227.72, and DFARS 252.227-7014. Accordingly, the terms and conditions of this Agreement and only those rights specified in this Agreement, shall pertain to and govern the use, modification, reproduction, release, performance, display, and disclosure of the Program and Documentation by the federal government (or other entity acquiring for or through the federal government) and shall supersede any conflicting contractual terms or conditions. If this License fails to meet the government's needs or is inconsistent in any respect with federal procurement law, the government agrees to return the Program and Documentation, unused, to The MathWorks, Inc.

#### Trademarks

MATLAB and Simulink are registered trademarks of The MathWorks, Inc. See www.mathworks.com/trademarks for a list of additional trademarks. Other product or brand names may be trademarks or registered trademarks of their respective holders.

#### Patents

MathWorks products are protected by one or more U.S. patents. Please see www.mathworks.com/patents for more information.

#### **Revision History**

| October 2014<br>March 2015 | Online only<br>Online only | New for Version 5.2 (Release 2014b)<br>Revised for Version 6.0 (Release 2015a) |
|----------------------------|----------------------------|--------------------------------------------------------------------------------|
| September 2015             | Online only                | Revised for Version 6.1 (Release 2015b)                                        |
| October 2015               | Online only                | Rereleased for Version 6.0.1 (Release                                          |
|                            |                            | 2015aSP1)                                                                      |
| March 2016                 | Online only                | Revised for Version 6.2 (Release 2016a)                                        |
| September 2016             | Online Only                | Revised for Version 6.3 (Release 2016b)                                        |
| March 2017                 | Online only                | Revised for Version 6.4 (Release R2017a)                                       |
| September 2017             | Online only                | Revised for Version 6.5 (Release R2017b)                                       |
| March 2018                 | Online only                | Revised for Version 6.6 (Release R2018a)                                       |
| September 2018             | Online only                | Revised for Version 7.0 (Release R2018b)                                       |
| March 2019                 | Online only                | Revised for Version 7.0.1 (Release R2019a)                                     |

# Contents

## **Deployable Archives**

| Workflow to Incorporate MATLAB Map and Reduce Functions<br>into a Hadoop Job           | 1-2               |
|----------------------------------------------------------------------------------------|-------------------|
| Example Using the Hadoop Compiler App Workflow         Prerequisites         Procedure | 1-5<br>1-5<br>1-6 |
| Example Using the mcc Command Workflow                                                 | 1-10              |

# **Standalone Applications**

# 2

1

| Workflow to Run Compiled Standalone Applications Against a<br>Hadoop Cluster |            |  |  |  |
|------------------------------------------------------------------------------|------------|--|--|--|
| Example on Running a Standalone MATLAB MapReduce Application                 | 2-4        |  |  |  |
| Prerequisites Procedure                                                      | 2-4<br>2-6 |  |  |  |

## **Hadoop Configuration**

# 3

| Configuration File for Creating Deployable Archive Using the |     |
|--------------------------------------------------------------|-----|
| mcc Command                                                  | 3-2 |

|   | Functions — Alphabetical List |
|---|-------------------------------|
| 4 |                               |
|   |                               |
|   |                               |
|   | Apps                          |
| 5 |                               |

# **Deployable Archives**

- "Workflow to Incorporate MATLAB Map and Reduce Functions into a Hadoop Job" on page 1-2
- "Example Using the Hadoop Compiler App Workflow" on page 1-5
- "Example Using the mcc Command Workflow" on page 1-10

# Workflow to Incorporate MATLAB Map and Reduce Functions into a Hadoop Job

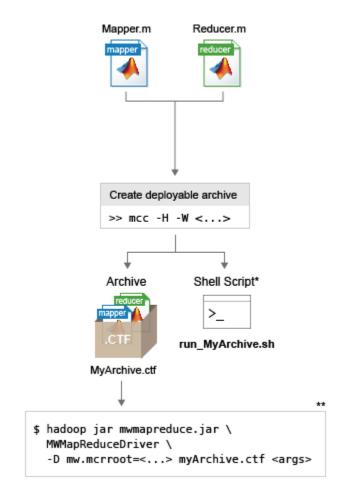

\* You can use automatically generated shell scripts to execute applications from the terminal.

\*\* Commands are not exact. For complete commands, see the auto-generated shell scripts.

- **1** Write mapper and reducer functions in MATLAB.
- **2** Create a MAT-file that contains a datastore that describes the structure of the data and the names of the variables to analyze. The datastore in the MAT-file can be created from a test data set that is representative of the actual data set.
- **3** Create a text file that contains Hadoop settings such as the name of the mapper, reducer, and the type of data being analyzed. This file is automatically created if you are using the **Hadoop Compiler** app.
- 4 Use the **Hadoop Compiler** app or the mcc command to package the components into a deployable archive. Both options generate a deployable archive (.ctf file) that can be incorporated into a Hadoop mapreduce job.
- **5** Incorporate the deployable archive into a Hadoop mapreduce job using the hadoop command and syntax.

#### **Execution Signature**

| А | \$ hadoop \                                                                                                    |
|---|----------------------------------------------------------------------------------------------------|
| В | jar \                                                                                                    |
| С | <pre>/<matlab_runtime_location>/v91/toolbox/mlhadoop/jar/a2.2.0/mwmapreduce.jar \</matlab_runtime_location></pre> |
| D | com.mathworks.hadoop.MWMapReduceDriver \                                                                          |
| Е | -D mw.mcrroot= <matlab_runtime_location> \</matlab_runtime_location>                                              |
| F | MapRedDeployableArchive.ctf \                                                                                     |
| G | <inputfolderonhdfs> \</inputfolderonhdfs>                                                                         |
| Н | <outputfolderonhdfs></outputfolderonhdfs>                                                                         |

#### Key

| Lette<br>r | Description                                                                                                    |  |  |
|------------|----------------------------------------------------------------------------------------------------|--|--|
| А          | Hadoop command                                                                                                    |  |  |
| В          | JAR option                                                                                                    |  |  |
| С          | The standard name of the JAR file. All applications have the same JAR:<br>mwmapreduce.jar.The path to the JAR is also fixed relative to the<br>MATLAB Runtime location. |  |  |
| D          | The standard name of the driver. All applications have the same driver name: MWMapReduceDriver                                                                          |  |  |

| Lette<br>r | Description                                                                                                    |
|------------|----------------------------------------------------------------------------------------------------|
| E          | A generic option specifying the MATLAB Runtime location as a key-value pair.                                                     |
| F          | Deployable archive (.ctf file) generated by the <b>Hadoop Compiler</b> app<br>or mcc is passed as a payload argument to the job. |
| G          | Location of input files on HDFS <sup>™</sup> .                                                                                   |
| Н          | Location on HDFS where output can be written.                                                                                    |

To simplify the inclusion of the deployable archive (.ctf file) into a Hadoop mapreduce job, both the **Hadoop Compiler** app and the mcc command generate a shell script alongside the deployable archive. The shell script has the following naming convention: run\_<deployableArchiveName>.sh

To run the deployable archive using the shell script, use the following syntax:

```
$./run_myDeployableArchive.sh\
<MATLAB_Runtime_Location> \
[hadoop_specific_properites] \
<inputFolderOnHDFS> \
<outputFolderOnHDFS>
```

# See Also

#### **Related Examples**

- "Example Using the Hadoop Compiler App Workflow" on page 1-5
- "Example Using the mcc Command Workflow" on page 1-10

# Example Using the Hadoop Compiler App Workflow

Supported Platform: Linux<sup>®</sup> only.

This example shows you how to use the **Hadoop Compiler** app to create a deployable archive consisting of MATLAB map and reduce functions and then pass the deployable archive as a payload argument to a job submitted to a Hadoop cluster.

Goal: Calculate the maximum arrival delay of an airline from the given dataset.

| Dataset: airlinesmall.csv |                                                           |
|---------------------------|-----------------------------------------------------------|
| Description               | Airline departure and arrival information from 1987-2008. |
| :                         |                                                           |
| Location:                 | /usr/local/MATLAB/R2019a/toolbox/matlab/demos             |

#### Prerequisites

- **1** Start this example by creating a new work folder that is visible to the MATLAB search path.
- **2** Before starting MATLAB, at a terminal, set the environment variable HAD00P\_PREFIX to point to the Hadoop installation folder. For example:

| Shell Command |                                                    |  |  |
|---------------|----------------------------------------------------|--|--|
| csh / tcsh    | <pre>% setenv HAD00P_PREFIX /usr/lib/hadoop</pre>  |  |  |
| bash          | <pre>\$ export HAD00P_PREFIX=/usr/lib/hadoop</pre> |  |  |

**Note** This example uses /usr/lib/hadoop as directory where Hadoop is installed. Your Hadoop installation directory maybe different.

If you forget setting the HADOOP\_PREFIX environment variable prior to starting MATLAB, set it up using the MATLAB function setenv at the MATLAB command prompt as soon as you start MATLAB. For example:

setenv('HAD00P\_PREFIX','/usr/lib/hadoop')

3 Install the MATLAB Runtime in a folder that is accessible by every worker node in the Hadoop cluster. This example uses /usr/local/MATLAB/MATLAB\_Runtime/v96 as the location of the MATLAB Runtime folder.

If you don't have the MATLAB Runtime, you can download it from the website at: https://www.mathworks.com/products/compiler/mcr.

**Note** For information about MATLAB Runtime version numbers corresponding MATLAB releases, see this list.

4 Copy the map function maxArrivalDelayMapper.m from /usr/local/MATLAB/ R2019a/toolbox/matlab/demos folder to the work folder.

#### maxArrivalDelayMapper.m

```
function maxArrivalDelayMapper (data, info, intermKVStore)
partMax = max(data.ArrDelay);
add(intermKVStore,'PartialMaxArrivalDelay',partMax);
```

For more information, see "Write a Map Function" (MATLAB).

5 Copy the reduce function maxArrivalDelayReducer.m from matlabroot/ toolbox/matlab/demos folder to the work folder.

#### maxArrivalDelayReducer.m

```
function maxArrivalDelayReducer(intermKey, intermValIter, outKVStore)
maxVal = -inf;
while hasnext(intermValIter)
    maxVal = max(getnext(intermValIter), maxVal);
end
add(outKVStore,'MaxArrivalDelay',maxVal);
```

For more information, see "Write a Reduce Function" (MATLAB).

6 Create the directory /user/<username>/datasets on HDFS and copy the file airlinesmall.csv to that directory. Here <username> refers to your user name in HDFS.

**\$** ./hadoop fs -copyFromLocal airlinesmall.csv hdfs://host:54310/user/<*username*>

#### Procedure

**1** Start MATLAB and verify that the HADOOP\_PREFIX environment variable has been set. At the command prompt, type:

```
>> getenv('HADOOP_PREFIX')
```

If ans is empty, review the **Prerequisites** section above to see how you can set the HADOOP\_PREFIX environment variable.

2 Create a datastore to the file airlinesmall.csv and save it to a .mat file. This datastore object is meant to capture the structure of your actual dataset on HDFS.

```
save('infoAboutDataset.mat','ds')
```

In most cases, you will start off by working on a small sample dataset residing on a local machine that is representative of the actual dataset on the cluster. This sample dataset has the same structure and variables as the actual dataset on the cluster. By creating a datastore object to the dataset residing on your local machine you are taking a snapshot of that structure. By having access to this datastore object, a Hadoop job executing on the cluster will know how to access and process the actual dataset residing on HDFS.

**Note** In this example, the sample dataset (local) and the actual dataset on HDFS are the same.

3 Launch the **Hadoop Compiler** app through the MATLAB command line (>> hadoopCompiler) or through the apps gallery.

| 🥠 MATLAB Compiler - maxArrivalDelay_DeployableArchive.prj _ 🗆 |                                       |                                   |                                                                                                    |                         |                      |                         |               |           |
|---------------------------------------------------------------|---------------------------------------|-----------------------------------|----------------------------------------------------------------------------------------------------|-------------------------|----------------------|-------------------------|---------------|-----------|
| С                                                             | OMPILER                               |                                   |                                                                                                    |                         |                      |                         |               | 2 🗖 🕐     |
| New                                                           | Open<br>Project                       | Save                              | 🖄 maxArrivalDelayMapr 😑                                                                                                    | 🖄 maxArrivalDelayRedu 📟 | infoAboutDataset.mat | keyvalue<br>tabulartext | ©<br>Settings | ✓ Package |
|                                                               | FILE                                  |                                   | MAP FUNCTION                                                                                                    | REDUCE FUNCTION         | DATASTORE FILE       | OUTPUT TYPES            | SETTINGS      | PACKAGE   |
|                                                               |                                       |                                   | ivalDelay<br>uration file contents                                                                                                    |                         |                      |                         |               |           |
|                                                               |                                       | mw.ma<br>mw.red<br>mw.ds<br>mw.ds | .out.type=keyvalue<br>apper=maxArrivalDelayMapper<br>Jucer=maxArrivalDelayReduce<br>.in.format=infoAboutDataset.r<br>.in.type=tabulartext<br>.in.fullfile=false | r                       |                      |                         |               |           |
|                                                               | Additional configuration file content |                                   |                                                                                                    |                         |                      |                         |               |           |

- 4 In the **Map Function** section of the toolstrip, click the plus button to add mapper file maxArrivalDelayMapper.m.
- 5 In the **Reduce Function** section of the toolstrip, click the plus button to add reducer file maxArrivalDelayReducer.m.
- 6 In the **Datastore File** section, click the plus button to add the .mat file infoAboutDataset.mat containing the datastore object.
- 7 In the **Output Types** section, select keyvalue as output type. Selecting keyvalue as your output type means your results can only be read within MATLAB. If you want your results to be accessible outside of MATLAB, select output type as tabulartext.
- 8 Rename the MapReduce job payload information to maxArrivalDelay.
- 9 Click **Package** to build a deployable archive.

The **Hadoop Compiler** app creates a log file **PackagingLog.txt** and two folders for\_redistribution and for\_testing.

| for_redistribution     | for_testing                       |
|------------------------|-----------------------------------|
| readme.txt             | readme.txt                        |
| maxArrivalDelay.ctf    | maxArrivalDelay.ctf               |
| run_maxArrivalDelay.sh | <pre>run_maxArrivalDelay.sh</pre> |
|                        | mccExcludedFiles.log              |
|                        | requiredMCRProducts.txt           |

You can use the log file PackagingLog.txt to see the exact mcc syntax used to package the deployable archive.

- **10** From a Linux shell navigate to the for\_redistribution folder.
- **11 a** Incorporate the deployable archive containing MATLAB map and reduce functions into a Hadoop mapreduce job from a Linux shell using the following command:

```
$ hadoop \
jar /usr/local/MATLAB/MATLAB_Runtime/v96/toolbox/mlhadoop/jar/a2.2.0/mw
com.mathworks.hadoop.MWMapReduceDriver \
-D mw.mcrroot=/usr/local/MATLAB/MATLAB_Runtime/v96 \
maxArrivalDelay.ctf \
hdfs://host:54310/user/<username>/datasets/airlinesmall.csv \
hdfs://host:54310/user/<username>/results
```

**b** Alternately, you can incorporate the deployable archive containing MATLAB map and reduce functions into a Hadoop mapreduce job using the shell script

generated by the **Hadoop Compiler** app. At the Linux shell type the following command:

\$ ./run\_maxArrivalDelay.sh \
/usr/local/MATLAB/MATLAB\_Runtime/v96 \
-D mw.mcrroot=/usr/local/MATLAB/MATLAB\_Runtime/v96 \
hdfs://host:54310/user/username/datasets/airlinesmall.csv \
hdfs://host:54310/user/<username>/results

**12** To examine the results, switch to the MATLAB desktop and create a datastore to the results on HDFS. You can then view the results using the read method.

```
d = datastore('hdfs:///user/<username>/results/part*');
read(d)
```

```
ans =

Key Value

'MaxArrivalDelay' [1014]
```

Other examples of map and reduce functions are available at toolbox/matlab/demos folder. You can use other examples to prototype similar deployable archives to run on a Hadoop cluster. For more information, see "Build Effective Algorithms with MapReduce" (MATLAB).

# See Also

KeyValueDatastore | TabularTextDatastore | datastore | deploytool

### **Related Examples**

• "Example Using the mcc Command Workflow" on page 1-10

# **Example Using the mcc Command Workflow**

#### Supported Platform: Linux only.

This example shows you how to use the mcc command to create a deployable archive consisting of MATLAB map and reduce functions and then pass the deployable archive as a payload argument to a job submitted to a Hadoop cluster.

Goal: Calculate the maximum arrival delay of an airline from the given dataset.

| Dataset:                                                | airlinesmall.csv                                                   |  |
|---------------------------------------------------------|--------------------------------------------------------------------|--|
| <b>Description</b><br>:                                 | <b>n</b> Airline departure and arrival information from 1987-2008. |  |
| Location: /usr/local/MATLAB/R2019a/toolbox/matlab/demos |                                                                    |  |

**Note** When compared to the **Hadoop Compiler** app workflow, this workflow requires the explicit creation of a Hadoop settings file. Follow the example for details.

#### Prerequisites

- **1** Start this example by creating a new work folder that is visible to the MATLAB search path.
- **2** Before starting MATLAB, at a terminal, set the environment variable HAD00P\_PREFIX to point to the Hadoop installation folder. For example:

| Shell      | Command                                            |  |
|------------|----------------------------------------------------|--|
| csh / tcsh | % setenv HADOOP_PREFIX /usr/lib/hadoop             |  |
| bash       | <pre>\$ export HAD00P_PREFIX=/usr/lib/hadoop</pre> |  |

**Note** This example uses /usr/lib/hadoop as directory where Hadoop is installed. Your Hadoop installation directory maybe different.

If you forget setting the HADOOP\_PREFIX environment variable prior to starting MATLAB, set it up using the MATLAB function setenv at the MATLAB command prompt as soon as you start MATLAB. For example:

```
setenv('HADOOP_PREFIX','/usr/lib/hadoop')
```

3 Install the MATLAB Runtime in a folder that is accessible by every worker node in the Hadoop cluster. This example uses /usr/local/MATLAB/MATLAB\_Runtime/v96 as the location of the MATLAB Runtime folder.

If you don't have the MATLAB Runtime, you can download it from the website at: https://www.mathworks.com/products/compiler/mcr.

**Note** For information about MATLAB Runtime version numbers corresponding MATLAB releases, see this list.

4 Copy the map function maxArrivalDelayMapper.m from /usr/local/MATLAB/ R2019a/toolbox/matlab/demos folder to the work folder.

#### maxArrivalDelayMapper.m

```
function maxArrivalDelayMapper (data, info, intermKVStore)
partMax = max(data.ArrDelay);
add(intermKVStore,'PartialMaxArrivalDelay',partMax);
```

For more information, see "Write a Map Function" (MATLAB).

5 Copy the reduce function maxArrivalDelayReducer.m from matlabroot/ toolbox/matlab/demos folder to the work folder.

#### maxArrivalDelayReducer.m

```
function maxArrivalDelayReducer(intermKey, intermValIter, outKVStore)
maxVal = -inf;
while hasnext(intermValIter)
    maxVal = max(getnext(intermValIter), maxVal);
end
add(outKVStore,'MaxArrivalDelay',maxVal);
```

For more information, see "Write a Reduce Function" (MATLAB).

6 Create the directory /user/<username>/datasets on HDFS and copy the file airlinesmall.csv to that directory. Here <username> refers to your user name in HDFS.

\$ ./hadoop fs -copyFromLocal airlinesmall.csv hdfs://host:54310/user/<username>

Procedure

**1** Start MATLAB and verify that the HADOOP\_PREFIX environment variable has been set. At the command prompt, type:

```
>> getenv('HADOOP_PREFIX')
```

If ans is empty, review the **Prerequisites** section above to see how you can set the HADOOP\_PREFIX environment variable.

2 Create a datastore to the file airlinesmall.csv and save it to a .mat file. This datastore object is meant to capture the structure of your actual dataset on HDFS.

```
ds = datastore('airlinesmall.csv', 'TreatAsMissing', 'NA',...
'SelectedVariableNames', 'ArrDelay', 'ReadSize', 1000);
```

```
save('infoAboutDataset.mat','ds')
```

In most cases, you will start off by working on a small sample dataset residing on a local machine that is representative of the actual dataset on the cluster. This sample dataset has the same structure and variables as the actual dataset on the cluster. By creating a datastore object to the dataset residing on your local machine you are taking a snapshot of that structure. By having access to this datastore object, a Hadoop job executing on the cluster will know how to access and process the actual dataset residing on HDFS.

**Note** In this example, the sample dataset (local) and the actual dataset on HDFS are the same.

**3** Create a configuration file (config.txt) that specifies the input type of the data, the format of the data specified by the datastore created in the previous step, the output type of the data, the name of map function, and the name of reduce function.

```
mw.ds.in.type = tabulartext
mw.ds.in.format = infoAboutDataset.mat
mw.ds.out.type = keyvalue
mw.mapper = maxArrivalDelayMapper
mw.reducer = maxArrivalDelayReducer
```

For more information, see "Configuration File for Creating Deployable Archive Using the mcc Command" on page 3-2.

4 Use the mcc command with the -m flag to create a deployable archive. The -m flag creates a standard executable that can be run from a command line. However, the mcc command cannot package the results in an installer. The command must be entered as a single line.

```
mcc -H -W 'hadoop:maxArrivalDelay,CONFIG:config.txt'
maxArrivalDelayMapper.m maxArrivalDelayReducer.m
-a infoAboutDataset.mat
```

For more information, see mcc.

MATLAB Compiler creates a shell script run\_maxarrivaldelay.sh, a deployable archive airlinesmall.ctf, and a log file mccExcludedfiles.log.

**5** a Incorporate the deployable archive containing MATLAB map and reduce functions into a Hadoop mapreduce job from a Linux shell using the following command:

```
$ hadoop \
jar /usr/local/MATLAB/MATLAB_Runtime/v96/toolbox/mlhadoop/jar/a2.2.0/mw
com.mathworks.hadoop.MWMapReduceDriver \
-D mw.mcrroot=/usr/local/MATLAB/MATLAB_Runtime/v96 \
maxArrivalDelay.ctf \
hdfs://host:54310/user/<username>/datasets/airlinesmall.csv \
hdfs://host:54310/user/<username>/results
```

**b** Alternately, you can incorporate the deployable archive containing MATLAB map and reduce functions into a Hadoop mapreduce job using the shell script generated by the **Hadoop Compiler** app. At the Linux shell type the following command:

\$ ./run\_maxArrivalDelay.sh \
/usr/local/MATLAB/MATLAB\_Runtime/v96 \
-D mw.mcrroot=/usr/local/MATLAB/MATLAB\_Runtime/v96 \
hdfs://host:54310/user/username/datasets/airlinesmall.csv \
hdfs://host:54310/user/<username>/results

6 To examine the results, switch to the MATLAB desktop and create a datastore to the results on HDFS. You can then view the results using the read method.

```
d = datastore('hdfs:///user/<username>/results/part*');
read(d)
```

```
ans =
```

Key Value 'MaxArrivalDelay' [1014]

Other examples of map and reduce functions are available at toolbox/matlab/demos folder. You can use other examples to prototype similar deployable archives that run

against Hadoop. For more information, see "Build Effective Algorithms with MapReduce" (MATLAB).

# See Also

KeyValueDatastore | TabularTextDatastore | datastore | deploytool | mcc

## **Related Examples**

• "Example Using the Hadoop Compiler App Workflow" on page 1-5

# **Standalone Applications**

- "Workflow to Run Compiled Standalone Applications Against a Hadoop Cluster" on page 2-2
- "Example on Running a Standalone MATLAB MapReduce Application" on page 2-4

# Workflow to Run Compiled Standalone Applications Against a Hadoop Cluster

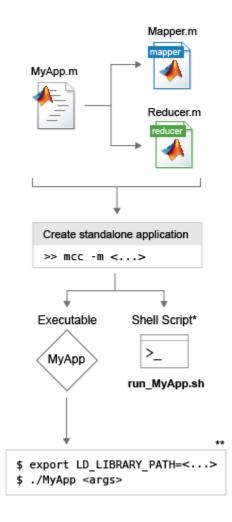

\* You can use automatically generated shell scripts to execute applications from the terminal.

\*\* Commands are not exact. For complete commands, see the auto-generated shell scripts.

- **1** Write mapper and reducer functions in MATLAB.
- 2 Write a MATLAB application script or function that calls the mapper and reducer functions. While writing applications it is preferable to structure them as MATLAB functions over scripts since functions accept inputs. End users can make use of this and pass inputs such as the location of the data to the application.
- **3** Use the **Application Compiler** app or the mcc command to package your application as a standalone application. Both options generate an executable and a shell script to run the executable.
- **4** Run the shell scripts at the terminal. Specify the location of MATLAB Runtime and any inputs the application takes.

#### **Execution Signature**

```
$./run_myStandaloneApp.sh \
    <MATLAB_Runtime_Location> \
        <inputFolderOnHDFS> \
        <outputFolderOnHDFS>
```

# See Also

#### **Related Examples**

• "Example on Running a Standalone MATLAB MapReduce Application" on page 2-4

# Example on Running a Standalone MATLAB MapReduce Application

Supported Platform: Linux only.

This example shows you how to create a standalone MATLAB MapReduce application using the mcc command and run it against a Hadoop cluster.

Goal: Calculate the maximum arrival delay of an airline from the given dataset.

| Dataset:                                                | airlinesmall.csv                                          |  |
|---------------------------------------------------------|-----------------------------------------------------------|--|
| Description                                             | Airline departure and arrival information from 1987-2008. |  |
| :                                                       |                                                           |  |
| Location: /usr/local/MATLAB/R2019a/toolbox/matlab/demos |                                                           |  |

### **Prerequisites**

- **1** Start this example by creating a new work folder that is visible to the MATLAB search path.
- 2 Before starting MATLAB, at a terminal, set the environment variable HAD00P\_PREFIX to point to the Hadoop installation folder. For example:

| Shell      | Command                                            |
|------------|----------------------------------------------------|
| csh / tcsh | % setenv HADOOP_PREFIX /usr/lib/hadoop             |
| bash       | <pre>\$ export HAD00P_PREFIX=/usr/lib/hadoop</pre> |

**Note** This example uses /usr/lib/hadoop as directory where Hadoop is installed. Your Hadoop installation directory maybe different.

If you forget setting the HADOOP\_PREFIX environment variable prior to starting MATLAB, set it up using the MATLAB function setenv at the MATLAB command prompt as soon as you start MATLAB. For example:

```
setenv('HAD00P_PREFIX','/usr/lib/hadoop')
```

3 Install the MATLAB Runtime in a folder that is accessible by every worker node in the Hadoop cluster. This example uses /usr/local/MATLAB/MATLAB\_Runtime/v96 as the location of the MATLAB Runtime folder.

If you don't have the MATLAB Runtime, you can download it from the website at: https://www.mathworks.com/products/compiler/mcr.

**Note** For information about MATLAB Runtime version numbers corresponding MATLAB releases, see this list.

4 Copy the map function maxArrivalDelayMapper.m from /usr/local/MATLAB/ R2019a/toolbox/matlab/demos folder to the work folder.

#### maxArrivalDelayMapper.m

```
function maxArrivalDelayMapper (data, info, intermKVStore)
partMax = max(data.ArrDelay);
add(intermKVStore,'PartialMaxArrivalDelay',partMax);
```

For more information, see "Write a Map Function" (MATLAB).

5 Copy the reduce function maxArrivalDelayReducer.m from matlabroot/ toolbox/matlab/demos folder to the work folder.

#### maxArrivalDelayReducer.m

```
function maxArrivalDelayReducer(intermKey, intermValIter, outKVStore)
maxVal = -inf;
while hasnext(intermValIter)
    maxVal = max(getnext(intermValIter), maxVal);
end
add(outKVStore,'MaxArrivalDelay',maxVal);
```

For more information, see "Write a Reduce Function" (MATLAB).

6 Create the directory /user/<username>/datasets on HDFS and copy the file airlinesmall.csv to that directory. Here <username> refers to your user name in HDFS.

\$ ./hadoop fs -copyFromLocal airlinesmall.csv hdfs://host:54310/user/<username>

### Procedure

**1** Start MATLAB and verify that the HADOOP\_PREFIX environment variable has been set. At the command prompt, type:

```
>> getenv('HADOOP_PREFIX')
```

If ans is empty, review the **Prerequisites** section above to see how you can set the HAD00P\_PREFIX environment variable.

- 2 Create a new MATLAB script with the name depMapRedStandAlone.m. You will add the code listed in the steps listed below to this script file.
- **3** Create a datastore that points to the airline data in Hadoop Distributed File System (HDFS).

```
ds = datastore('hdfs:///user/username/datasets/airlinesmall.csv',...
'TreatAsMissing','NA',...
'SelectedVariableNames',{'UniqueCarrier','ArrDelay'});
```

For more information, see "Work with Remote Data" (MATLAB).

**4** Configure the application for deployment against Hadoop with default settings.

config = matlab.mapreduce.DeployHadoopMapReducer;

The class matlab.mapreduce.DeployHadoopMapReducer can be used to configure a standalone application based on the Hadoop environment where it is going to be deployed.

For example, if you want to specify the location of the MATLAB Runtime on each of the worker nodes on the cluster, include a line of code similar to this:

config = matlab.mapreduce.DeployHadoopMapReducer('MCRRoot','/opt/MATLAB/MATLAB\_Runt

In this scenario, we assume that the MATLAB Runtime is installed in a non-default location such as /opt/MATLAB/MATLAB\_Runtime on the worker nodes.

For information on specifying additional cluster specific properties, see matlab.mapreduce.DeployHadoopMapReducer.

**Note** Specifying a MATLAB Runtime location as part of the class matlab.mapreduce.DeployHadoopMapReducer will override any MATLAB Runtime location specified during the execution of the standalone application.

**5** Define the execution environment using the mapreducer.

```
mr = mapreducer(config);
```

6 Apply the mapreduce function.

```
result = mapreduce(...
ds,...
@maxArrivalDelayMapper,@maxArrivalDelayReducer,...
mr,...
'OutputType','Binary', ...
'OutputType','Binary', ...
'OutputFolder','hdfs:///user/<username>/results/myresults');
```

**Note** An HDFS directory such as .../myresults can be written to only once. If you plan on running your standalone application multiple times against the Hadoop cluster, make sure you delete the .../myresults directory on HDFS prior to each execution. Another option is to change the name of the .../myresults directory in the MATLAB code and recompile the application.

7 Read the result from the resulting datastore.

myAppResult = readall(result)

8 Use the mcc command with the -m flag to create a standalone application.

```
mcc -m depMapRedStandAlone.m
```

The  $\,$  -m flag creates a standard executable that can be run from a command line. However, the mcc command cannot package the results in an installer.

**9** Run the standalone application from a Linux shell using the following command:

\$ ./run\_depMapRedStandAlone.sh /usr/local/MATLAB/MATLAB\_Runtime/v96

/usr/local/MATLAB/MATLAB\_Runtime/v96 is an argument indicating the location of the MATLAB Runtime.

Prior to executing the above command, verify that the HADOOP\_PREFIX environment variable is set in the Terminal by typing:

```
$ echo $HAD00P_PREFIX
```

If echo comes up empty, see the **Prerequisites** section above to see how you can set the HAD00P\_PREFIX environment variable.

Your application will fail to execute if the  $\mathsf{HADOOP\_PREFIX}$  environment variable is not set.

**10** You will see the following output:

Other examples of map and reduce functions are available at toolbox/matlab/demos folder. You can use other examples to prototype similar standalone applications that run against Hadoop. For more information, see "Build Effective Algorithms with MapReduce" (MATLAB).

Complete code for the standalone application depMapRedStandAlone can be found here:

#### depMapRedStandAlone.m

```
%% Create datastore
ds = datastore(...
    'hdfs:///user/username/datasets/airlinesmall.csv',...
    'TreatAsMissing','NA',...
    'SelectedVariableNames',{'UniqueCarrier','ArrDelay'});
```

%% Configure application for deployment against Hadoop with default settings config = matlab.mapreduce.DeployHadoopMapReducer;

```
%% Define the execution environment
mr = mapreducer(config);
%% Apply the mapreduce function
result = mapreduce(...
    ds,...
    @maxArrivalDelayMapper,@maxArrivalDelayReducer,...
    mr,...
    'OutputType','Binary', ...
    'OutputType','Binary', ...
    'OutputFolder','hdfs:///user/username/results/myresults');
```

```
%% Read the result from the resulting datastore
myAppResult = readall(result)
```

# See Also

KeyValueDatastore | TabularTextDatastore | datastore |
matlab.mapreduce.DeployHadoopMapReducer | mcc

## **Related Examples**

- "Create Standalone Application from MATLAB"
- "Pass Parallel Computing Toolbox Profile at Run Time"

# **Hadoop Configuration**

# **Configuration File for Creating Deployable Archive Using the mcc Command**

When creating a deployable archive using the mcc command, you must create a text file containing the following information:

| Parameter Type    | Description                                                                                                    |
|-------------------|----------------------------------------------------------------------------------------------------|
| mw.ds.out.type    | Output type of data fromHadoop mapreduce job                                                                                                    |
|                   | The options are:                                                                                                    |
|                   | • keyvalue                                                                                                    |
|                   | • tabulartext                                                                                                    |
| mw.mapper         | Name of MATLAB map function                                                                                                    |
| mw.reducer        | Name of MATLAB reduce function                                                                                                    |
| mw.ds.in.format   | Name of MAT-file containing a datastore object representing the format of the data to be processed.                                                                                                    |
|                   | In most cases, you will start off by working on a small sample<br>dataset residing on a local machine that is representative of the<br>actual dataset on the cluster. This sample dataset has the same<br>structure and variables as the actual dataset on the cluster. By<br>creating a datastore object to the dataset residing on your local<br>machine you are taking a snapshot of that structure. By having<br>access to this datastore object, a Hadoop job executing on the<br>cluster will know how to access and process the actual dataset<br>residing on HDFS. |
| mw.ds.in.type     | Input type of data to Hadoop mapreduce job                                                                                                    |
|                   | The options are:                                                                                                    |
|                   | • keyvalue                                                                                                    |
|                   | • tabulartext                                                                                                    |
| mw.ds.in.fullfile | Default value is false                                                                                                    |

**Note** The **Hadoop Compiler** app automatically populates the above parameters after selecting the map function, the reduce function, the input type, and the output type. You can view the contents of your settings file in the **Configuration file contents** section of the Hadoop Compiler app.

#### **Example:**

#### config.txt

```
mw.ds.out.type = keyvalue
mw.mapper = maxArrivalDelayMapper
mw.reducer = maxArrivalDelayReducer
mw.ds.in.format = infoAboutDataset.mat
mw.ds.in.type = tabulartext
```

# See Also

### **Related Examples**

- "Example Using the mcc Command Workflow" on page 1-10
- "Example Using the Hadoop Compiler App Workflow" on page 1-5

# **Functions — Alphabetical List**

# deploytool

Compile and package functions for external deployment

# Syntax

```
deploytool
deploytool project_name
deploytool -build project_name
deploytool -package project_name
```

# Description

deploytool opens a list of the compiler apps.

deploytool project\_name opens the appropriate compiler app with the project
preloaded.

deploytool -build project\_name runs the appropriate compiler app to build the specified project. The installer is not generated.

deploytool -package project\_name runs the appropriate compiler app to build and package the specified project. The installer is generated.

# **Examples**

#### **Create a New Compiler Project**

Open the compiler to create a new project.

deploytool

#### Package an Application using an Existing Project

Open the compiler to build a new application using an existing project.

deploytool -package my\_magic

## **Input Arguments**

#### project\_name — name of the project to be compiled

character array or string

Name of the project to be compiled, specified as a character array or string. The project must be on the current path.

#### Introduced in R2006b

### mcc

Compile MATLAB functions for deployment

## Syntax

mcc options mfilename1 mfilename2...mfilenameN
mcc -m options mfilename
mcc -e options mfilename
mcc -W 'excel:addin\_name,className,version' -T link:lib options
mfilename1 mfilename2...mfilenameN
mcc -H -W hadoop:archiveName,CONFIG:configFile

## Description

mcc options mfilename1 mfilename2...mfilenameN compiles the functions as specified by the options.

The options used depend on the intended results of the compilation. For information on compiling:

- C/C++ shared libraries, .NET assemblies, Java<sup>®</sup> packages, or Python<sup>®</sup> packages see mcc for MATLAB Compiler SDK<sup>™</sup>
- MATLAB Production Server<sup>™</sup> deployable archives or Excel<sup>®</sup> add-ins for MATLAB Production Server see mcc for MATLAB Compiler SDK

mcc -m options mfilename compiles the function into a standalone application.

This is equivalent to -W main -T link:exe.

mcc -e options mfilename compiles the function into a standalone application that does not open an MS-DOS  $^{\otimes}$  command window.

This syntax is equivalent to -W WinMain -T link:exe.

mcc -W 'excel:addin\_name,className,version' -T link:lib options
mfilename1 mfilename2...mfilenameN creates a Microsoft<sup>®</sup> Excel add-in from the
specified files.

- *addin\_name* Specifies the name of the addin and its namespace, which is a period-separated list, such as companyname.groupname.component.
- *className* Specifies the name of the class to be created. If you do not specify the class name, mcc uses the *addin\_name* as the default. If specified, *className*, needs to be different from *mfilename*.
- version Specifies the version of the add-in specified as major.minor.
  - *major* Specifies the major version number. If you do not specify a version number, mcc uses the latest version.
  - *minor* Specifies the minor version number. If you do not specify a version number, mcc uses the latest version.

Note Excel add-ins can be created only in MATLAB running on Windows<sup>®</sup>.

**Note** Remove the single quotes around 'excel:addin\_name,className,version' when executing the mcc command from a DOS prompt.

mcc -H -W hadoop:archiveName,CONFIG:configFile generates a deployable archive that can be run as a job by Hadoop.

- archiveName Specifies the name of the generated archive.
- *configFile* Specifies the path to the configuration file for creating a deployable archive. For more information, see "Configuration File for Creating Deployable Archive Using the mcc Command" on page 3-2.

**Tip** You can issue the mcc command either at the MATLAB command prompt or the DOS or UNIX<sup>®</sup> command line.

## Examples

### Compile a standalone application

mcc -m magic.m

### **Compile a standalone Windows application**

Compile a standalone application that does not open a command prompt on Windows.

mcc -e magic.m

### Compile an Excel add-in

mcc -W 'excel:myAddin,myClass,1.0' -T link:lib magic.m

## **Input Arguments**

mfilename — File to be compiled

filename

File to be compiled, specified as a character vector or string scalar.

#### mfilename1 mfilename2...mfilenameN — Files to be compiled

list of filenames

One or more files to be compiled, specified as a space-separated list of filenames.

#### options — Options for customizing the output

-a | -b | -B | -C | -d | -f | -g | -G | -I | -K | -m | -M | -n | -N | -o | -p | -R | -S | -T | -u | -U | -v | -w | -W | -Y

Options for customizing the output, specified as a list of character vectors or string scalars.

• -a

Add files to the deployable archive using -a  $\tt path$  to specify the files to be added. Multiple -a options are permitted.

If a file name is specified with -a, the compiler looks for these files on the MATLAB path, so specifying the full path name is optional. These files are not passed to mbuild, so you can include files such as data files.

If a folder name is specified with the -a option, the entire contents of that folder are added recursively to the deployable archive. For example,

```
mcc -m hello.m -a ./testdir
```

specifies that all files in testdir, as well as all files in its subfolders, are added to the deployable archive. The folder subtree in testdir is preserved in the deployable archive.

If the filename includes a wildcard pattern, only the files in the folder that match the pattern are added to the deployable archive and subfolders of the given path are not processed recursively. For example,

mcc -m hello.m -a ./testdir/\*

specifies that all files in ./testdir are added to the deployable archive and subfolders under ./testdir are not processed recursively.

mcc -m hello.m -a ./testdir/\*.m

specifies that all files with the extension .m under ./testdir are added to the deployable archive and subfolders of ./testdir are not processed recursively.

#### **Note** \* is the only supported wildcard.

When you add files to the archive using -a that do not appear on the MATLAB path at the time of compilation, a path entry is added to the application's run-time path so that they appear on the path when the deployed code executes.

When you use the -a option to specify a full path to a resource, the basic path is preserved, with some modifications, but relative to a subdirectory of the runtime cache directory, not to the user's local folder. The cache directory is created from the deployable archive the first time the application is executed. You can use the <code>isdeployed</code> function to determine whether the application is being run in deployed mode, and adjust the path accordingly. The -a option also creates a .auth file for authorization purposes.

**Caution** If you use the -a flag to include a file that is not on the MATLAB path, the folder containing the file is added to the MATLAB dependency analysis path. As a result, other files from that folder might be included in the compiled application.

**Note** If you use the -a flag to include custom Java classes, standalone applications work without any need to change the classpath as long as the Java class is not a member of a package. The same applies for JAR files. However, if the class being added is a member of a package, the MATLAB code needs to make an appropriate call to javaaddpath to update the classpath with the parent folder of the package.

- b

•

Generate a Visual Basic<sup>®</sup> file (.bas) containing the Microsoft Excel Formula Function interface to the COM object generated by MATLAB Compiler. When imported into the workbook Visual Basic code, this code allows the MATLAB function to be seen as a cell formula function.

• -B

Replace the file on the mcc command line with the contents of the specified file. Use

-B filename[:<a1>,<a2>,...,<an>]

The bundle filename should contain only mcc command-line options and corresponding arguments and/or other file names. The file might contain other -B options. A bundle can include replacement parameters for compiler options that accept names and version numbers. See "Using Bundles to Build MATLAB Code" (MATLAB Compiler SDK).

- C

•

Do not embed the deployable archive in binaries.

#### Note The -C flag is ignored for Java libraries.

#### • -d

Place output in a specified folder. Use

-d outFolder

to direct the generated files to *outFolder*.

• -f

Override the default options file with the specified options file. It specifically applies to the C/C++ shared libraries, COM, and Excel targets. Use

-f filename

to specify filename as the options file when calling mbuild. This option lets you use different ANSI compilers for different invocations of the compiler. This option is a direct pass-through to mbuild.

-g, -G

٠

Include debugging symbol information for the C/C++ code generated by MATLAB Compiler SDK. It also causes mbuild to pass appropriate debugging flags to the system C/C++ compiler. The debug option lets you backtrace up to the point where you can identify if the failure occurred in the initialization of MATLAB Runtime, the function call, or the termination routine. This option does not let you debug your MATLAB files with a C/C++ debugger.

• -I

Add a new folder path to the list of included folders. Each - I option appends the folder to the end of the list of paths to search. For example,

-I <directory1> -I <directory2>

sets up the search path so that directoryl is searched first for MATLAB files, followed by directory2. This option is important for standalone compilation where the MATLAB path is not available.

If used in conjunction with the  $\,$ -N option, the  $\,$ -I option adds the folder to the compilation path in the same position where it appeared in the MATLAB path rather than at the head of the path.

• -K

Direct mcc to not delete output files if the compilation ends prematurely due to error.

The default behavior of  $\tt mcc$  is to dispose of any partial output if the command fails to execute successfully.

• -m

Direct mcc to generate a standalone application.

#### • -M

Define compile-time options. Use

-M string

to pass string directly to mbuild. This option provides a useful mechanism for defining compile-time options, for example, -M "-Dmacro=value".

Note Multiple - M options do not accumulate; only the rightmost - M option is used.

• - n

The  $\,$  - n option automatically identifies numeric command line inputs and treats them as MATLAB doubles.

• -N

Passing  $\,$  -N clears the path of all folders except the following core folders (this list is subject to change over time):

- matlabroot\toolbox\matlab
- matlabroot\toolbox\local
- matlabroot\toolbox\compiler
- matlabroot\toolbox\shared\bigdata

Passing -N also retains all subfolders in this list that appear on the MATLAB path at compile time. Including -N on the command line lets you replace folders from the original path, while retaining the relative ordering of the included folders. All subfolders of the included folders that appear on the original path are also included. In addition, the -N option retains all folders that you included on the path that are not under *matlabroot*\toolbox.

When using the -N option, use the -I option to force inclusion of a folder, which is placed at the head of the compilation path. Use the -p option to conditionally include folders and their subfolders; if they are present in the MATLAB path, they appear in the compilation path in the same order.

-0

•

Specify the name of the final executable (standalone applications only). Use

-o outputfile

to name the final executable output of MATLAB Compiler. A suitable platformdependent extension is added to the specified name (for example, .exe for Windows standalone applications).

-р

•

Use in conjunction with the option -N to add specific folders and subfolders under *matlabroot*\toolbox to the compilation MATLAB path. The files are added in the same order in which they appear in the MATLAB path. Use the syntax

-N -p directory

where directory is the folder to be included. If directory is not an absolute path, it is assumed to be under the current working folder.

- If a folder is included with -p that is on the original MATLAB path, the folder and all its subfolders that appear on the original path are added to the compilation path in the same order.
- If a folder is included with -p that is not on the original MATLAB path, that folder is ignored. (You can use -I to force its inclusion.)
- R

•

Provide MATLAB Runtime options. This option is relevant only when building standalone applications using MATLAB Compiler. The syntax is as follows:

| Option                        | Description                                                 | Target                                     |
|-------------------------------|-------------------------------------------------------------|--------------------------------------------|
| -<br>logfile<br>,filena<br>me | Specify a log file name.                                    | MATLAB Compiler                            |
| -<br>nodispl<br>ay            | Suppress the MATLAB nodisplay run-<br>time warning.         | MATLAB Compiler                            |
| -nojvm                        | Do not use the Java Virtual Machine<br>(JVM).               | MATLAB Compiler                            |
| -<br>startms<br>g             | Customizable user message displayed at initialization time. | MATLAB Compiler<br>Standalone Applications |

#### -R option

|     | Option | Description | Target                                     |
|-----|--------|-------------|--------------------------------------------|
| - 1 |        |             | MATLAB Compiler<br>Standalone Applications |

**Caution** When running on Mac OS X, if you use -nodisplay as one of the options included in mclInitializeApplication, then the call to mclInitializeApplication must occur before calling mclRunMain.

**Note** If you specify the -R option for libraries created from MATLAB Compiler SDK, mcc still compiles without errors and generates the results. But the -R option doesn't apply to these libraries and does not do anything.

#### - S

•

The standard behavior for the MATLAB Runtime is that every instance of a class gets its own MATLAB Runtime context. The context includes a global MATLAB workspace for variables, such as the path and a base workspace for each function in the class. If multiple instances of a class are created, each instance gets an independent context. This ensures that changes made to the global or base workspace in one instance of the class does not affect other instances of the same class.

In a singleton MATLAB Runtime, all instances of a class share the context. If multiple instances of a class are created, they use the context created by the first instance which saves startup time and some resources. However, any changes made to the global workspace or the base workspace by one instance impacts all class instances. For example, if instance1 creates a global variable A in a singleton MATLAB Runtime, then instance2 can use variable A.

Singleton MATLAB Runtime is only supported by the following products on these specific targets:

| Target supported by Singleton MATLAB<br>Runtime | Create a Singleton MATLAB Runtime by                                                                   |
|-------------------------------------------------|----------------------------------------------------------------------------------------------------|
|                                                 | Default behavior for target is singleton<br>MATLAB Runtime. You do not need to perform<br>other steps. |

| Target supported by Singleton MATLAB<br>Runtime | Create a Singleton MATLAB Runtime by                                                                   |
|-------------------------------------------------|----------------------------------------------------------------------------------------------------|
| .NET assembly                                   | Default behavior for target is singleton<br>MATLAB Runtime. You do not need to perform<br>other steps. |
| COM component                                   | Using the Library Compiler app, click                                                                  |
| Java package                                    | Settings and add - S to the Additional parameters passed to MCC field.                                 |
|                                                 | • Using mcc, pass the -S flag.                                                                         |

- T

•

Specify the output target phase and type.

Use the syntax -T *target* to define the output type.

| Target      | Description                                                                                                    |
|-------------|----------------------------------------------------------------------------------------------------|
| compile:exe | Generate a C/C++ wrapper file, and<br>compile C/C++ files to an object form<br>suitable for linking into a standalone<br>application. |
| compile:lib | Generate a C/C++ wrapper file, and<br>compile C/C++ files to an object form<br>suitable for linking into a shared library<br>or DLL.  |
| link:exe    | Same as compile:exe and also link<br>object files into a standalone<br>application.                                                   |
| link:lib    | Same as compile:lib and also link object files into a shared library or DLL.                                                          |

• -u

Register COM component for the current user only on the development machine. The argument applies only to the generic COM component and Microsoft Excel add-in targets.

• -U

Build deployable archive (.ctf file) for MATLAB Production Server.

#### - V

•

Display the compilation steps, including:

- MATLAB Compiler version number
- The source file names as they are processed
- The names of the generated output files as they are created
- The invocation of mbuild

The -v option passes the -v option to mbuild and displays information about mbuild.

- W

Display warning messages. Use the syntax

-w option [:<msg>]

to control the display of warnings.

| Syntax                                                  | Description                                                                                                    |
|---------------------------------------------------------|----------------------------------------------------------------------------------------------------|
| -w list                                                 | List all of the possible warnings that mcc can generate.                                                                                                    |
| -w enable                                               | Enable all warnings.                                                                                                    |
| <pre>-w disable[:<string>]</string></pre>               | Disable specific warnings associated with < <i>string</i> >. Omit the optional <i><string< i="">&gt; to apply the disable action to all warnings.</string<></i>                                                   |
| -w enable[:< <i>string</i> >]                           | Enable specific warnings associated with < <i>string</i> >. Omit the optional <i><string< i="">&gt; to apply the enable action to all warnings.</string<></i>                                                     |
| -w error[:< <i>string</i> >]                            | Treat specific warnings associated with <i><string></string></i> as an error. Omit the optional <i><string></string></i> to apply the error action to all warnings.                                               |
| -w off[: <string>]<br/>[<filename>]</filename></string> | Turn off warnings for specific error messages defined by <i><string></string></i> . You can also narrow the scope by specifying warnings be turned off when generated by specific <i><filename></filename></i> s. |

| Syntax                   | Description                                                                                                    |
|--------------------------|----------------------------------------------------------------------------------------------------|
| [ <filename>]</filename> | Turn warnings on for specific error messages<br>defined by <i><string></string></i> . You can also narrow scope<br>by specifying warnings be turned on when<br>generated by specific <i><filename></filename></i> s. |

You can also turn warnings on or off in your MATLAB code.

For example, to turn off warnings for deployed applications (specified using isdeployed) in startup.m, you write:

```
if isdeployed
warning off
end
```

To turn on warnings for deployed applications, you write:

```
if isdeployed
warning on
end
```

```
-W
```

Control the generation of function wrappers. Use the syntax

-W type

to control the generation of function wrappers for a collection of MATLAB files generated by the compiler. You provide a list of functions, and the compiler generates the wrapper functions and any appropriate global variable definitions.

• **-Y** Use

-Y license.lic

to override the default license file with the specified argument.

**Note** The -Y flag works only with the command-line mode.

```
>>!mcc -m foo.m -Y license.lic
```

### See Also

Introduced before R2006a

## matlab.mapreduce.DeployHadoopMapReduc er class

Package: matlab.mapreduce

Configure a MapReduce application for deployment against Hadoop

### Description

A DeployHadoopMapReducer object represents executing MapReduce on a Hadoop cluster with MATLAB Runtime.

## Construction

config = matlab.mapreduce.DeployHadoopMapReducer creates a
matlab.mapreduce.DeployHadoopMapReducer object that specifies the default
properties for Hadoop execution.

Use the resulting object as input to the mapreducer function to specify the configuration properties for Hadoop execution. For deploying a standalone application, pass the matlab.mapreduce.DeployHadoopMapReducer object as input to mapreduce.

config = matlab.mapreduce.DeployHadoopMapReducer(Name,Value) creates a
matlab.mapreduce.DeployHadoopMapReducer object with properties specified by
one or more name-value pair arguments.

### **Input Arguments**

#### **Name-Value Pair Arguments**

Specify optional comma-separated pairs of Name, Value arguments. Name is the argument name and Value is the corresponding value. Name must appear inside quotes. You can specify several name and value pair arguments in any order as Name1, Value1, ..., NameN, ValueN.

#### HadoopInstallFolder — Path to Hadoop installation

character vector

Path to Hadoop installation, specified as the comma-separated pair consisting of the HadoopInstallFolder and a character vector.

The default value of Hadoop install folder is specified by the environment variables in the order of precedence of MATLAB\_HADOOP\_INSTALL, HADOOP\_PREFIX, and HADOOP\_HOME.

HadoopConfigurationFile — Path to Hadoop application configuration files character vector

Path to Hadoop application configuration files, specified as the comma-separated pair consisting of the HadoopConfigurationFile and a character vector.

### MCRRoot — MATLAB Runtime installation folder for Hadoop cluster

character vector

MATLAB Runtime installation folder for Hadoop cluster, specified as the commaseparated pair consisting of the MCRRoot and a character vector.

MCRRoot specifies the MATLAB Runtime installation folder used by Hadoop when executing mapreduce tasks in Hadoop.

Example: 'MCRRoot','/hd-shared/hadoop-2.2.0/MCR/v84'

#### 

A containers.Map object of name-value pairs that specify Hadoop configuration properties for a specific job or application. Name-value pairs must be specified as character vectors.

The properties specified in the containers.Map object are passed as a [GENERIC\_OPTION] consisting of name-value pairs signaled by a -D flag to the hadoop shell command.

#### Example:

```
setenv('HADOOP_PREFIX', '/usr/lib/hadoop') % replace with your Hadoop install location
name = {'mapreduce.map.maxattempts','mapreduce.job.reduces'};
value = {'2','1'};
prop = containers.Map(name,value);
obj = matlab.mapreduce.DeployHadoopMapReducer('HadoopProperties', prop)
```

## **Examples**

#### Create a Deploy Hadoop MapReducer object

Create and use a matlab.mapreduce.DeployHadoopMapReducer object to deploy into a standalone application, and deploy against Hadoop.

### See Also

mapreduce | mapreducer

### Topics

"Example on Running a Standalone MATLAB MapReduce Application" on page 2-4

## hadoopCompiler

Package MATLAB Compiler programs for deployment against Hadoop clusters as MapReduce programs

### Syntax

hadoopCompiler
hadoopCompiler project\_name

### Description

hadoopCompiler opens the Hadoop Compiler app.

hadoopCompiler project\_name opens Hadoop Compiler app with the project preloaded.

### **Examples**

#### **Create a New Hadoop Compiler Project**

Open the Hadoop compiler app to create a new project.

hadoopCompiler

## **Input Arguments**

#### project\_name — name of the project to be compiled

character array or string

Name of previously saved MATLAB Compiler project to be compiled, specified as a character array or string. The project must be on the current path.

## See Also

deploytool|mcc

Introduced in R2014b

### mapreducer

Define deployed execution for mapreduce

Use this function with MATLAB Compiler to specify information about the execution environment for standalone applications that execute against Hadoop.

### Syntax

```
mapreducer(config)
mr = mapreducer(config)
```

## Description

mapreducer(config) specifies execution environment. When deploying a standalone
application against Hadoop, config is an object of
matlab.mapreduce.DeployHadoopMapReducer class.

mr = mapreducer(config) returns a MapReducer object to specify the execution environment. You can define MapReducer objects, allowing you to swap execution environments by passing one as an input argument to mapreduce.

### **Examples**

### Create a mapreducer object in deployed mode

```
mr = mapreducer(...
matlab.mapreduce.DeployHadoopMapReducer('MCRRoot',...
'/hd-shared/hadoop-2.2.0/MCR/v84'))
```

### **Input Arguments**

config — mapreducer object for running in deployed environment
matlab.mapreduce.DeployHadoopMapReducer object

mapreducer object for running in deployed environment, specified as a
matlab.mapreduce.DeployHadoopMapReducer object.

```
Example: config =
mapreducer(matlab.mapreduce.DeployHadoopMapReducer('MCRRoot','/hd-
shared/hadoop-2.2.0/MCR/v84'))
```

### **Output Arguments**

```
mr — Execution environment for mapreduce
```

mapreducer object

Execution environment for mapreduce, returned as a mapreducer object.

### Tips

• mapreducer and mapreducer(0) enables different configurations based on the products you have. In MATLAB, the mapreduce function automatically runs using a SerialMapReducer. For more information, see mapreducer.

If you have Parallel Computing Toolbox $^{m}$ , see the function reference page for mapreducer for additional information.

### See Also

Functions gcmr | mapreduce

#### **Classes** matlab.mapreduce.DeployHadoopMapReducer

### Topics

"Example on Running a Standalone MATLAB MapReduce Application" on page 2-4

#### Introduced in R2014b

# Apps

## **Hadoop Compiler**

Package MATLAB programs for deployment to Hadoop clusters as MapReduce programs

### Description

The **Hadoop Compiler** app packages MATLAB map and reduce functions into a deployable archive. You can incorporate the archive into a Hadoop mapreduce job by passing it as a payload argument to job submitted to a Hadoop cluster.

## **Open the Hadoop Compiler App**

- MATLAB Toolstrip: On the **Apps** tab, under **Application Deployment**, click the app icon.
- MATLAB command prompt: Enter hadoopCompiler.

## **Examples**

• "Example Using the Hadoop Compiler App Workflow" on page 1-5

### **Parameters**

#### map function — mapper file

character vector

Function for the mapper, specified as a character vector.

#### reduce function — reducer file

character vector

Function for the reducer, specified as a character vector.

# datastore file — file containing a datastore representing the data to be processed

character vector

A file containing a datastore representing the data to be processed, specified as a character vector.

In most cases, you will start off by working on a small sample dataset residing on a local machine that is representative of the actual dataset on the cluster. This sample dataset has the same structure and variables as the actual dataset on the cluster. By creating a datastore object to the dataset residing on your local machine you are taking a snapshot of that structure. By having access to this datastore object, a Hadoop job executing on the cluster will know how to access and process the actual dataset residing on HDFS.

#### output types — format of output

keyvalue (default) | tabulartext

Format of output from Hadoop mapreduce job, specified as a keyvalue or tabular text.

# additional configuration file content — additional parameters configuring how Hadoop executes the job

character vector

Additional parameters to configure how Hadoop executes the job, specified as a character vector. For more information, see "Configuration File for Creating Deployable Archive Using the mcc Command" on page 3-2.

# files required for your MapReduce job payload to run — files that must be included with generated artifacts

list of files

Files that must be included with generated artifacts, specified as a list of files.

#### Settings

# Additional parameters passed to MCC — flags controlling the behavior of the compiler

character vector

Flags controlling the behavior of the compiler, specified as a character vector.

#### testing files — folder where files for testing are stored

character vector

Folder where files for testing are stored, specified as a character vector.

#### packaged files — folder where generated artifacts are stored character vector

Folder where generated artifacts are stored, specified as a character vector.

### **Programmatic Use**

hadoopCompiler

### See Also

### Topics

"Example Using the Hadoop Compiler App Workflow" on page 1-5

#### Introduced in R2014b